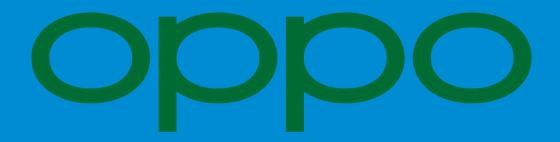

Pin TRAILME to the recent apps screen

Enable TRAILME in the App List inside the Security app's "Startup Manager" and "Floating App List"

**Turn OFF Battery Optimizations** 

Give the Service a Persistent Notification to remain in the Foreground

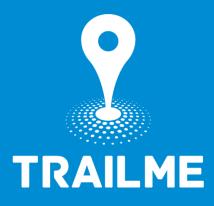